En aquesta quinzena aprendràs a:

- Distingir els diferents tipus de variables estadístiques.
- Agrupar en intervals les dades d'un estudi estadístic.
- Fer la tabla estadística associada a un conjunt de dades.
- Representar i interpretar gràfics estadístics, i saber quan és convenient utilitzar cada tipus.
- Calcular la mitjana, la moda, la mediana i els quartils d'un conjunt de dades.
- Què són i com es calculen els paràmetres de dispersió: el rang o recorregut, la variància i la desviació típica, el coeficient de variació.

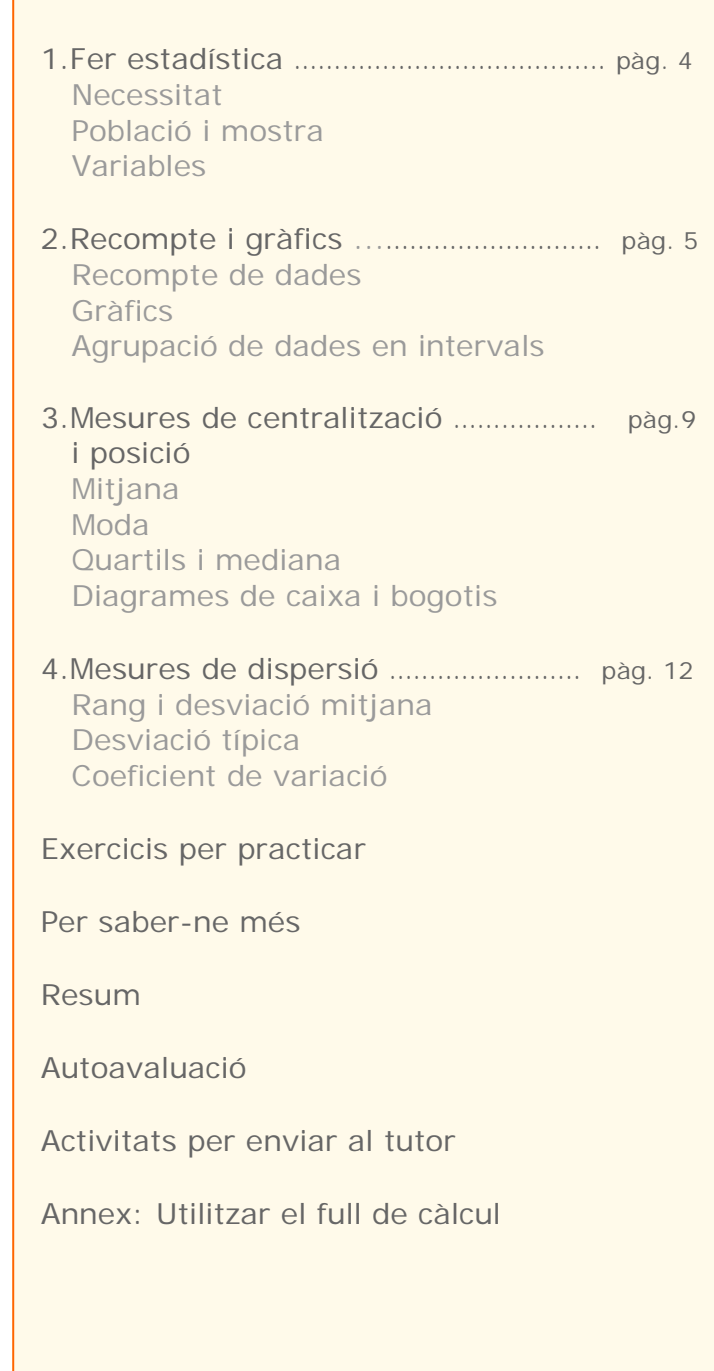

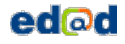

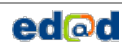

# **Abans de començar**

#### **Estadística**

L'estadística, a nivell primari, és una activitat que tothom fa des de molt petit. El mer fet de comptar i/o classificar els teus joguines (els teus cotxes, nines/ots, bales, videojocs,…) ja és una activitat estadística.

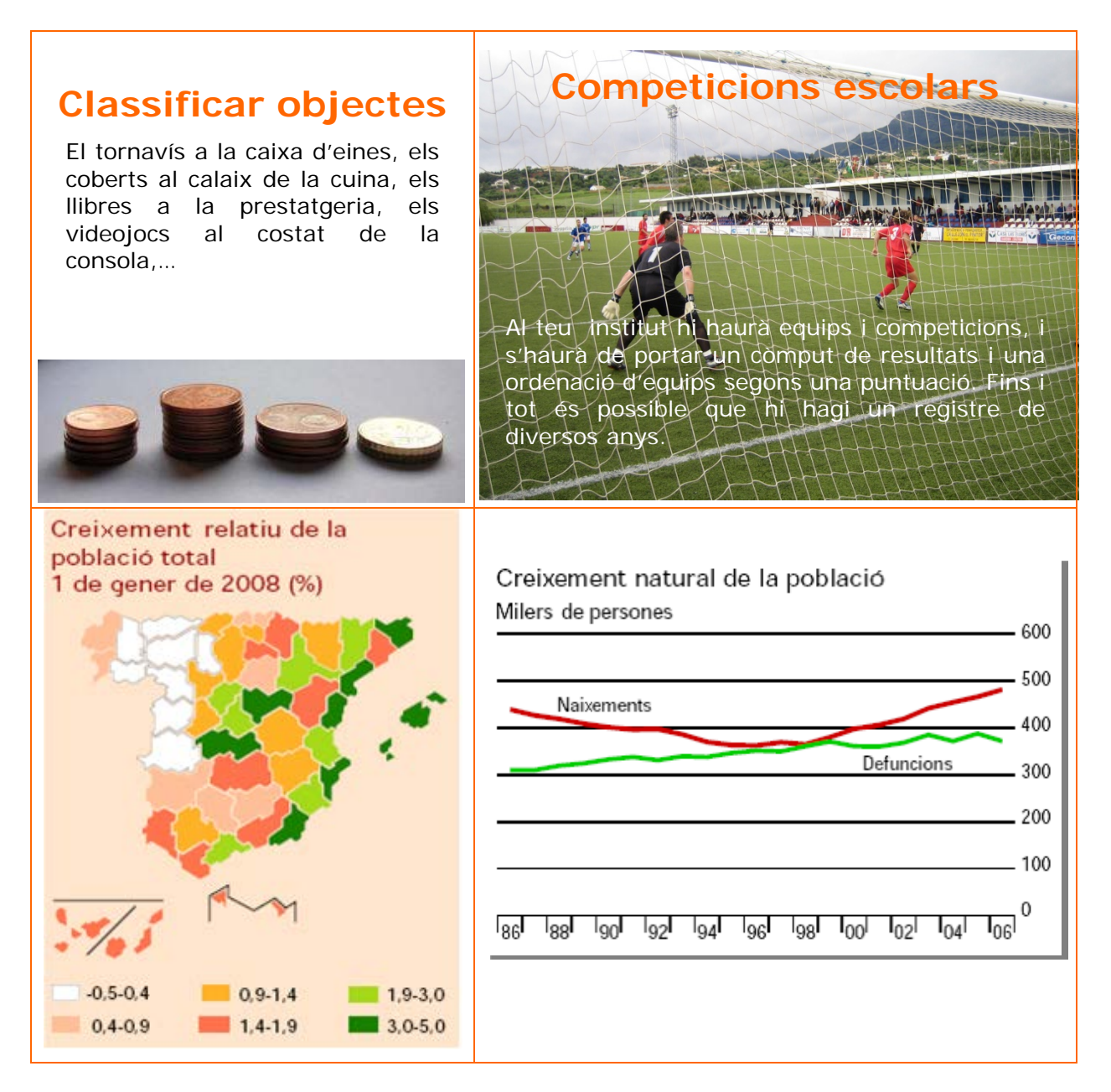

### 1. Fer estadística

#### **Necessitat**

En posar en pràctica una mesura social per saber la seva acceptació. A quantes persones pot anar dirigida?, quins són els diferents nivells? Davant una iniciativa com aquesta, preguntar a tota la població pot esgotar els recursos destinats a ella, una enquesta prèvia pot estalviar-nos algun que un altre equívoc.

#### **Població i mostra**

Quan es fa un estudi estadístic l'investigador decideix si analitzarà tota la població o una mostra escollida prèviament.

**Població** és el conjunt d'individus, amb alguna característica comuna, sobre la qual es fa un estudi estadístic.

La **mostra** és un subconjunt de la població. Ha d'escollirse de forma que sigui representativa de tota la població de la característica estudiada.

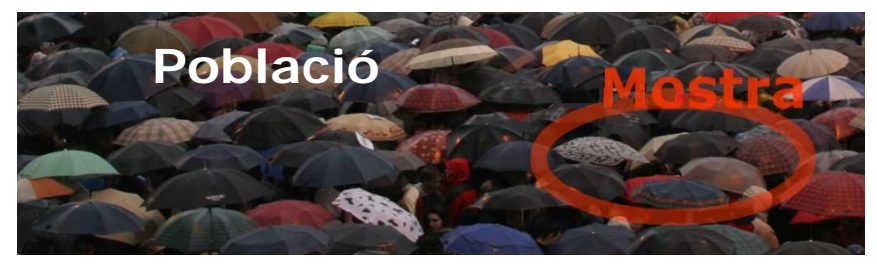

#### **Atributs i Variables.**

Cada una de les propietats o característiques que podem estudiar és una **variable estadística**. Depenent dels possibles valors que poden prendre es classifiquen en:

- **Variables qualitatives** o atributs. Els valors de la variable no són nombres sino qualitats, s'expressen amb paraules. El color, la forma, el sexe,...són exemples de variables qualitatives.
- **Variables quantitatives.** Les dades s'expressen numèricament i poden ser:
	- Discretes. Cada una de las variables només pot prendre valores enters (1, 2, 3...). El nre. de germans, el nre. de finestres de casa, el nre. De col·legis de la teva població,...
	- Contínues. Poden prendre qualsevol valor d'un interval donat. El nostre pes, altura, força, no es poden mesurar amb nombres enters, ni la densitat de l'aire, ni la velocitat mitjana dels fórmula 1 en una carrera,...

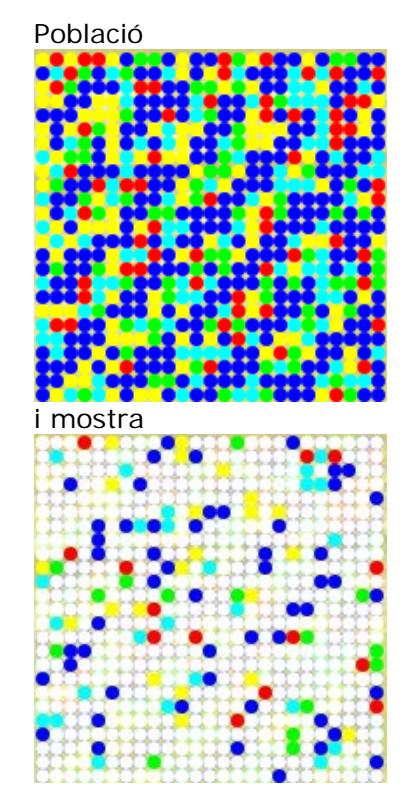

El color dels llapis, és una variable qualitativa

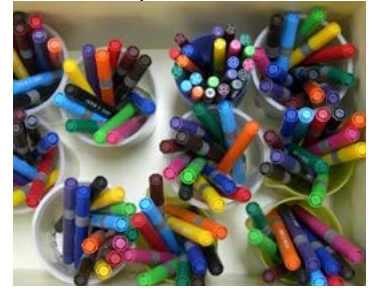

L'altura, edat i pes, són variables quantitatives.

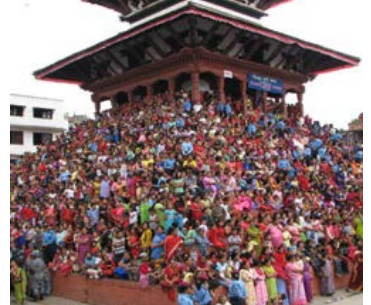

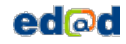

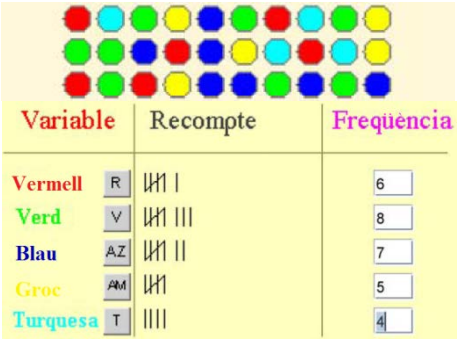

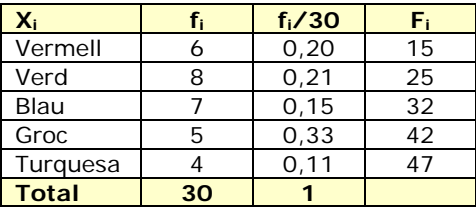

# 2. Recompte de dades

És part del procés, després de recopilar les dades es procedeix al seu recompte per a expressar-les de forma ordenada i perquè sigui més fàcil treballar amb elles. Generalment s'elabora una taula com en la simulació de l'esquerra on pots practicar.

- Freqüència **absoluta**, és el nombres de vegades que apareix una dada. A la de xi l'anomenarem fi.
- Freqüència **relativa**, és el quocient entre la freqüència absoluta i el nombre total de dades.
- Freqüència **acumulada** d'una dada, és la suma de las freqüències absolutes dels valors que són menors o iguals que ell, la indicarem amb Fi. També es poden calcular les freqüències relatives acumulades.

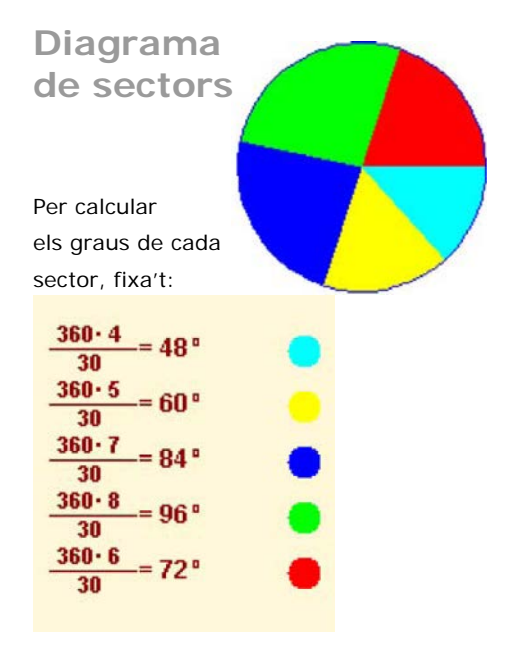

#### **Diagrames de barres i de sectors**

Les dades estadístiques solen representar-se de forma gràfica, ja que d'aquesta forma podem fer-nos una idea de la seva distribució només amb una ullada. En funció del tipus de variable convé més utilitzar un tipus de gràfic o un altre.

• **Diagrama de sectors**, pot aplicar-se a qualsevol tipus de variable, encara que és el més adequat en variables qualitatives i per una primera presa de contacte amb els valors d'una població. És un cercle dividit en sectors d'angle proporcional a la freqüència de cada valor.

L'amplitud de cada sector s'obté multiplicant la

freqüència relativa per 360°.<br>
Freqüència de dades del sector de total de dades de la constitución de dades de la constitución de la constitución de la constitución de la constitución de la constitución de la constitución

• **Diagrama de barres**. També pot aplicar-se a qualsevol tipus de variable, encara que es considera l'adequat per a variables discretes. Cada valor es correspon amb una barra de longitud proporcional a la seva freqüència.

**Diagrama de barres**

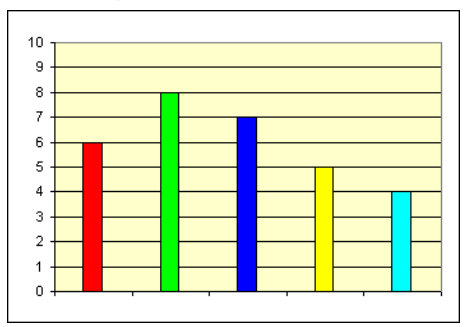

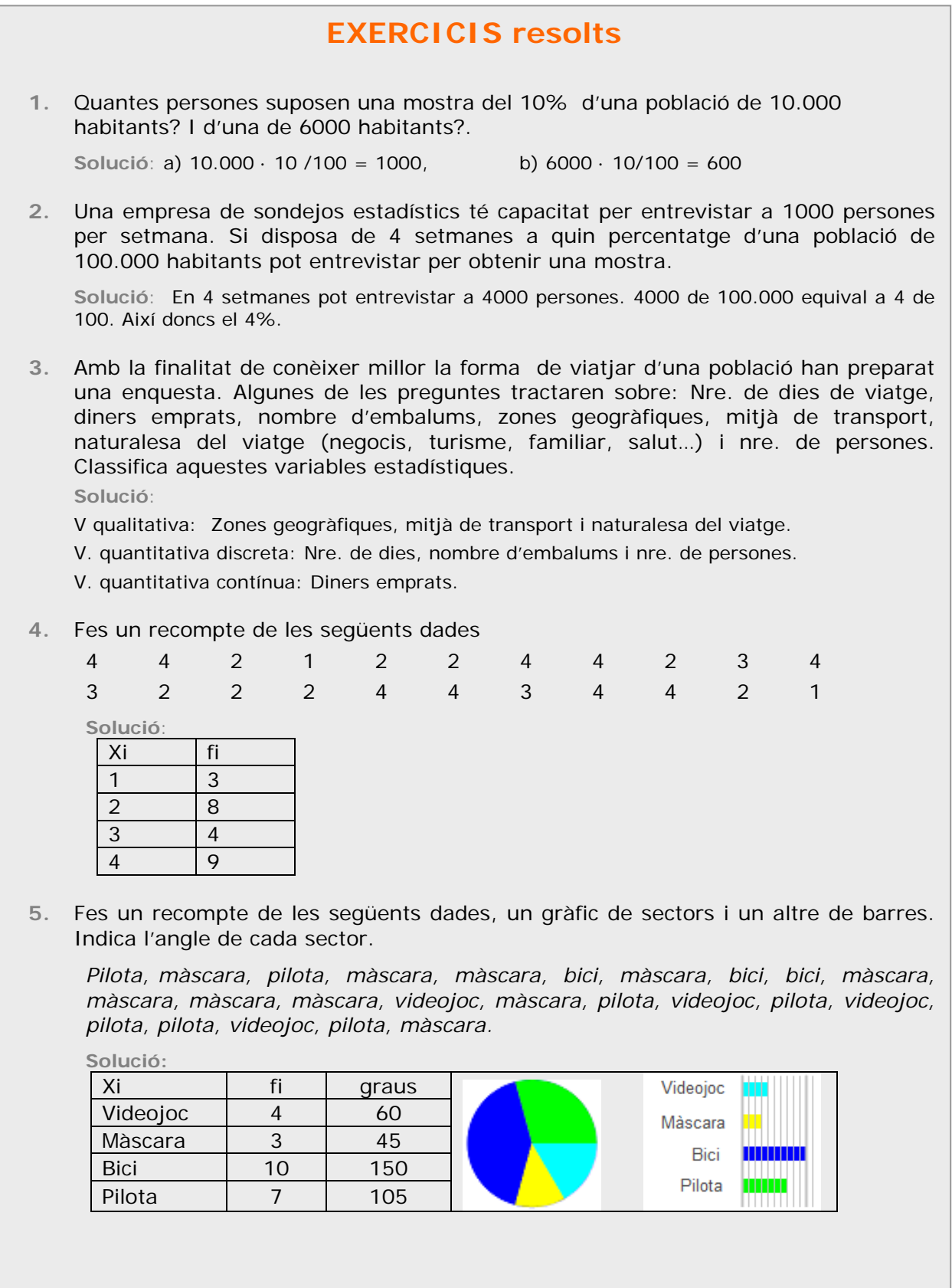

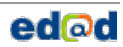

Les dades

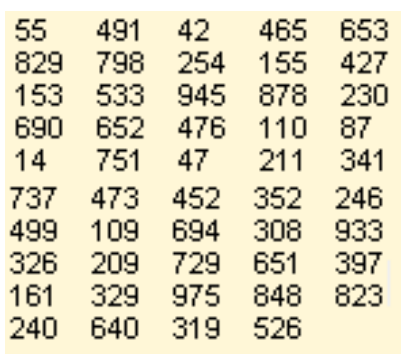

Agrupades en 5 intervals

Observa las marques de cada classe com es corresponen amb la mitjana dels seus extrems.

| <b>Interval</b> |     | Marca Frequencia |
|-----------------|-----|------------------|
| [0, 200)        | 100 | 10               |
| [200, 400)      | 300 | 13               |
| [400, 600)      | 500 | 9                |
| [600, 800)      | 700 | 10               |
| [800, 1000)     | 900 | $\mathcal{T}$    |
|                 |     |                  |

Agrupats ara en 8 intervals

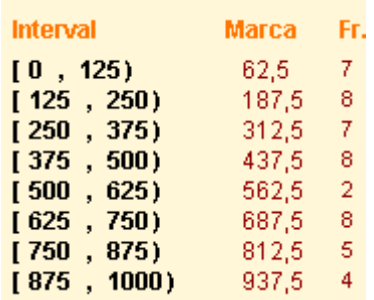

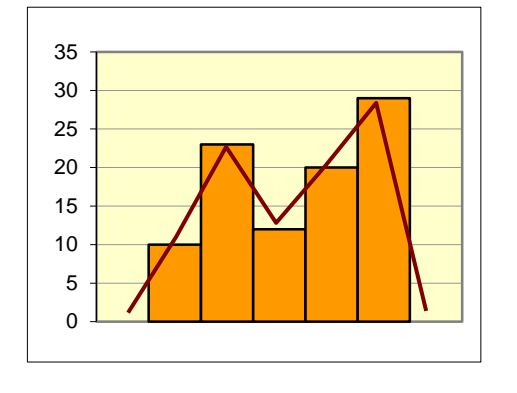

#### **Agrupació de dades en intervals**

En variables contínues, o en discretes quan el nombre de dades diferents es fa quasi tan gran com el nombre de dades, per a poder estudiar-les, es fa necessari agrupar-les en **intervals** o **classes**, habitualment de la mateixa amplitud i com a mínim quatre.

Per exemple, en una població hi ha quasi tantes altures com individus, però podem agrupar-los en baixos, mitjans i alts; també podríem fer baixos, mitjans-baixos, mitjans-alts i alts, o classificar-los de 10 en 10 cm, o de 20 en 20...

• Par a representar totes les dades d'un interval triem un valor, el punt mitjà de l'interval, que l'anomenem **marca de classe**.

#### **Histograma**

Quan les dades vénen agrupades en intervals s'utilitza per a representar-les gràficament l'**histograma**. Cada valor es representa amb un rectangle d'amplada l'interval corresponent i amb l'altura proporcional a la seva freqüència.

Els histogrames per a les dades del marge agrupades en cinc i vuit intervals:

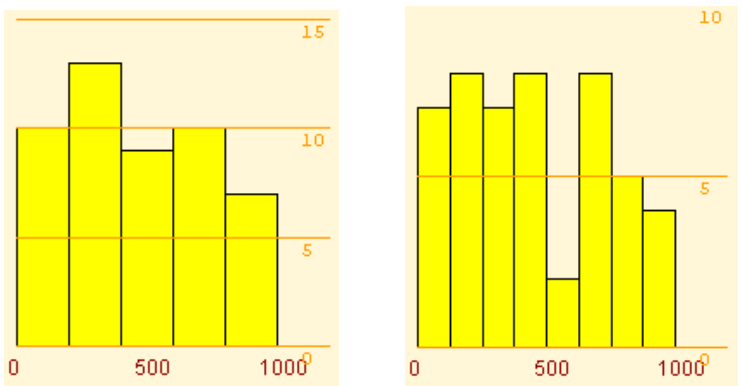

#### **Polígon de freqüències.**

El creem en unir els extrems superiors de les barres dels histogrames o dels diagrames de barres.

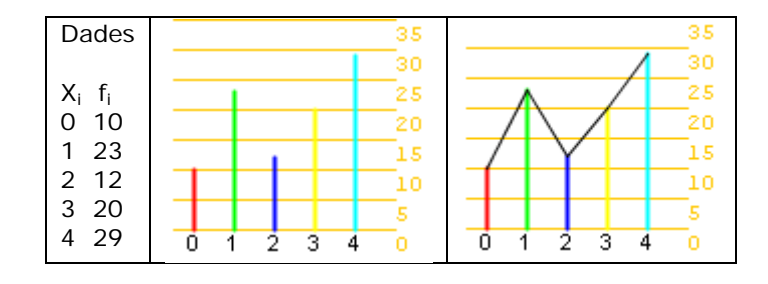

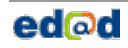

### **EXERCICIS resolts**

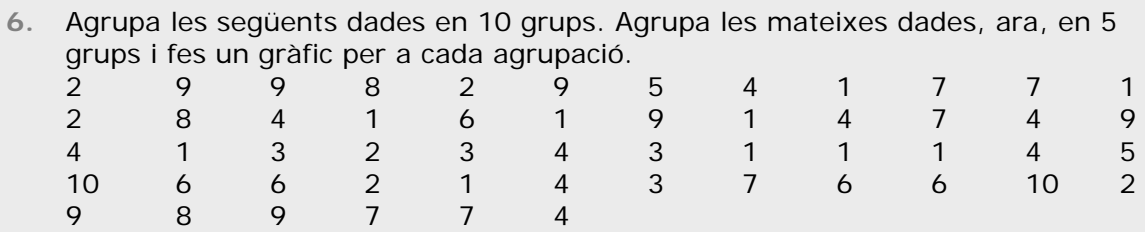

**Solució:**

 $\overline{\phantom{a}}$ 

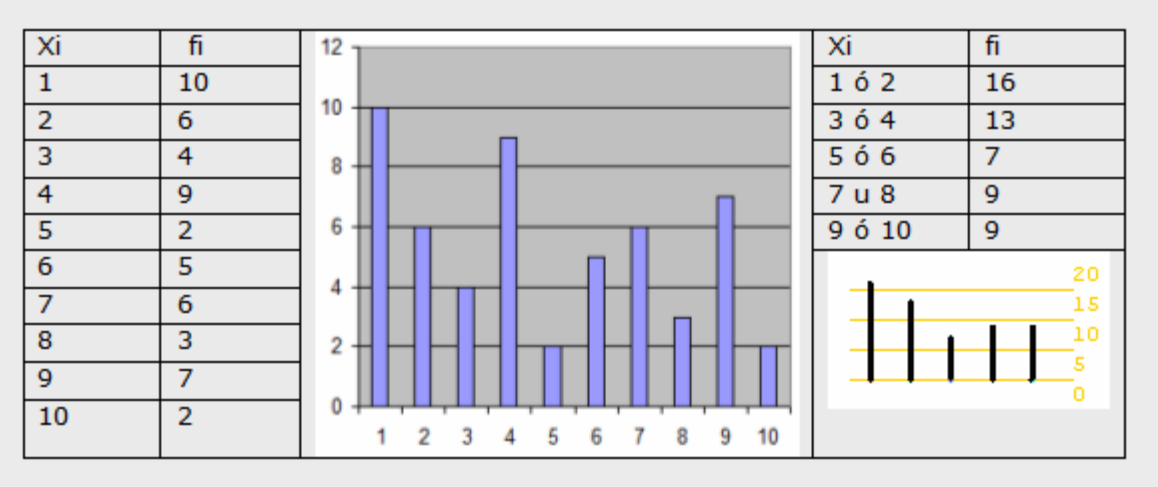

**7.** Agrupa les dades següents en 5 intervals d'igual amplitud, fes un gràfic i un polígon de freqüències.

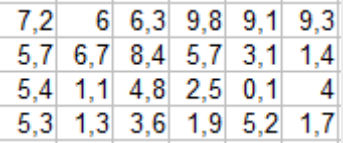

#### **Solució:**

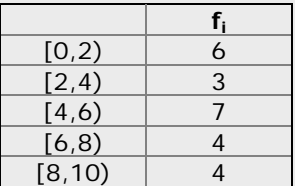

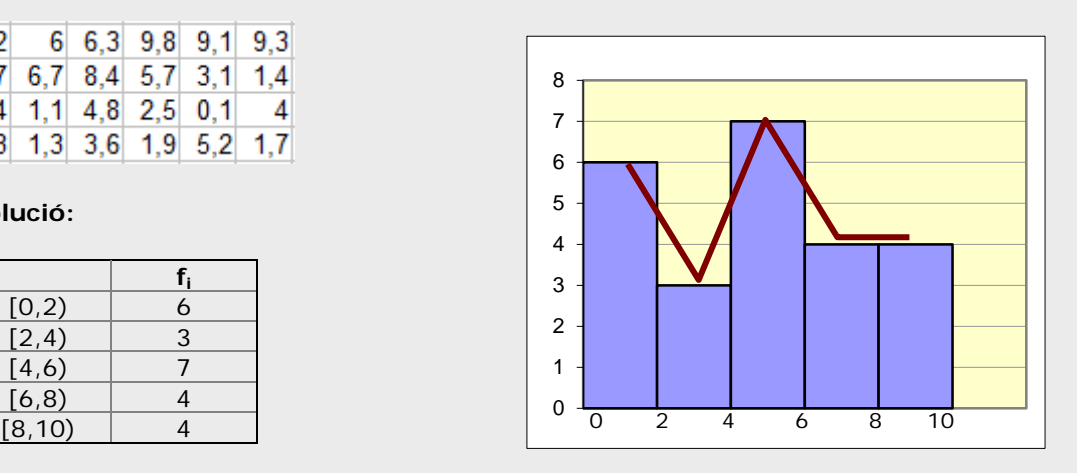

#### **Mitjana**

**Exemple 1** 10, 12, 10, 14 i 13

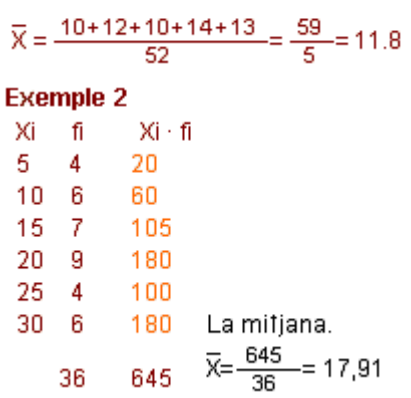

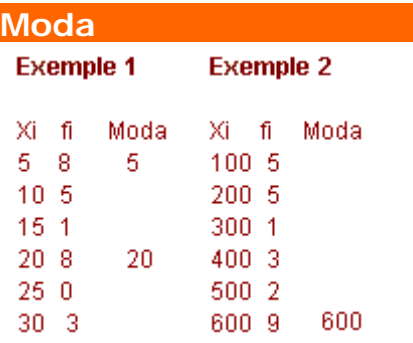

#### **Mesures de posició**

Ampliem la taula amb la columna de freqüències acumulades i percentatges d'aquestes

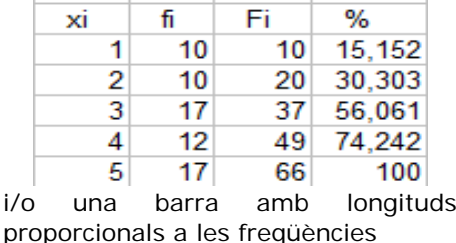

i podrem saber la mediana i quartils  $Q_1 = 2$ ,  $Q_2 = Me = 3$  i  $Q_3 = 5$ 

# 3. Mesures de centralització i posició

#### **La mitjana**

Tots els alumnes saben que amb un 6 i un 4 tenen de mitjana 5. Doncs la mitjana en estadística no és una altra cosa que això, només que, habitualment, amb més dades.

Per a calcular la mitjana si són poques les dades, se sumen totes i es divideix entre el nombre total. Si en són moltes, les tindrem agrupades, llavors se sumen els productes de cada dada per la seva freqüència absoluta i es divideix aquesta suma pel nombre total de dades. Se indica amb x.

$$
\overline{\varkappa}=\frac{\varkappa_1\cdot f_1+\varkappa_2\cdot f_2+\ldots+\varkappa_n\cdot f_n}{f_1+f_2+\ldots+f_3}=\frac{\sum\varkappa_if_i}{N}
$$

#### **La moda**

Qui no ha escoltat alguna vegada: "*Està de moda anar a...", "Es porten aquest tipus de pantalons, estan de moda*", *o "S'ha posat de moda el grup"...,* i tothom entén que hi ha una bona quantitat de persones en aquestes opcions.

Així doncs, el valor que més freqüència tingui serà "*el de moda*", encara que pot passar que n'hi hagi més d'un.

• La **moda**, **Mo**, d'una distribució estadística és el valor de la variable que més es repeteix, el de major freqüència absoluta.

#### **La mediana i els quartils**

La mediana i els quartils, com la mitjana aritmètica, només es poden calcular quan la variable és quantitativa.

• La **mediana**, **Me**, és el valor que ocupa la posició central una vegada ordenades les dades en ordre creixent, és a dir, el valor que és major que el 50% i menor que l'altre 50%.

La mediana divideix la distribució en dues parts amb igual nombre de dades, si la dividim en quatre parts obtenim els **quartils**, 1r, 2n i 3r, que s'indiquen respectivament  $Q_1$ ,  $Q_2$  i  $Q_3$ .

Ordenades les dades, **el primer quartil**, és major que el 25% d'aquestes; **el tercer quartil**, major que el 75%, i el segon coincideix amb la mediana.

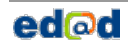

#### **Diagrames de caixa i bogotis**

A partir del valor de la mediana i els quartils es poden representar les distribucions estadístiques mitjançant els anomenats "diagrames de caixa i bigotis".

Observa com es construeix amb les dades de la taula de la dreta. Un cop ordenades les dades, es calculen els valors mínim i màxim, els quartils i la mediana.

#### mín=1300 Q<sub>1</sub>=1675 Me=1900 Q<sub>3</sub>=2150 màx=2500

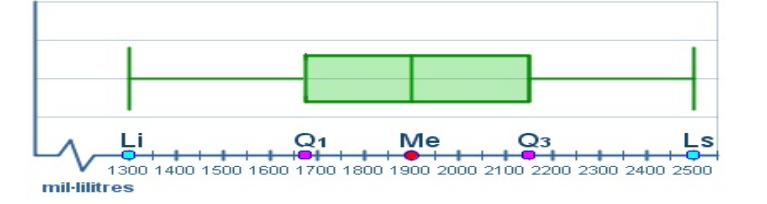

Es situen aquests valors sobre l'eix d'abscisses i es dibuixa la "caixa" des del primer al tercer quartil (el recorregut *interquartílic*), i els "bigotis" com indica la figura.

*La taula mostra el consum diari d'aigua, en ml, dels 20 alumnes d'una classe.*

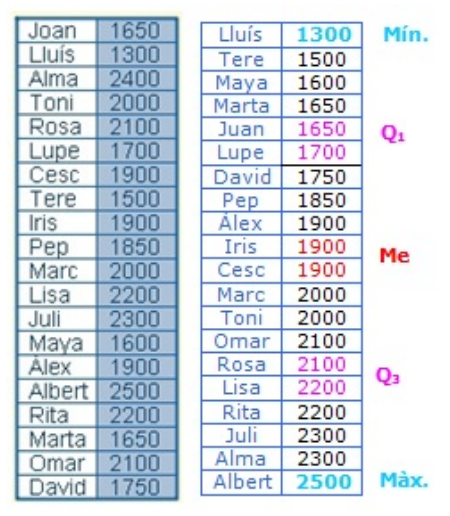

NOTA: La longitud dels bigotis no ha de passar una vegada i mitja la de la caixa, si hi ha valors extrems que superen aquesta mesura es dibuixen com punts aïllats.

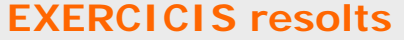

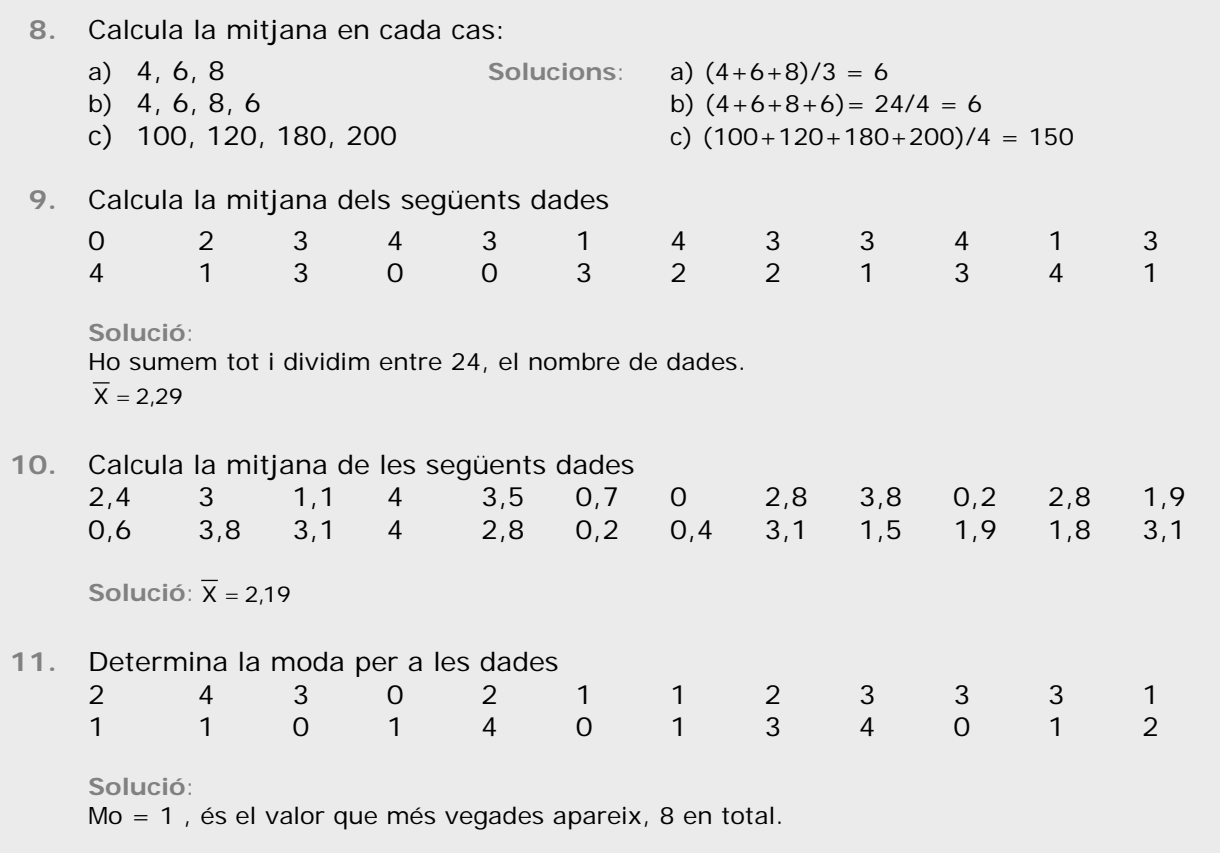

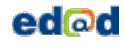

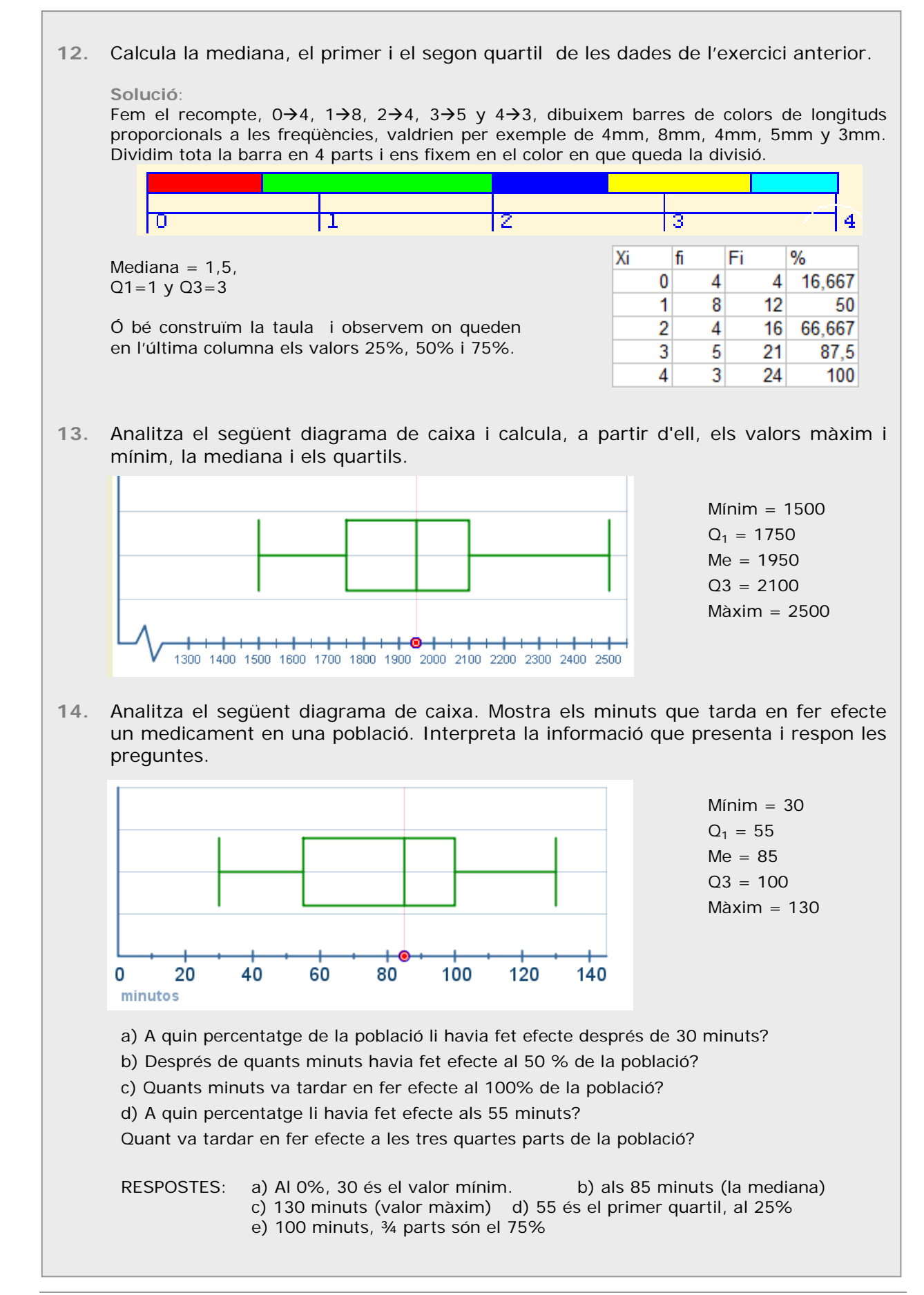

### 4. Mesures de dispersió

#### **Rang i Desviació mitjana**

Les mesures de **dispersió** indiquen si les dades estan més o menys agrupades respecte de les mesures de centralització.

• **Rang** o recorregut, és la diferència entre el major i el menor valor de la variable, indica la longitud de l'interval en el que se troben totes les dades.

Encara que el rang dóna una informació important, resulta més interessant calcular quant es desvien en terme mig les dades de la mitjana.

• **Desviació mitjana**, és la mitjana dels valors absoluts de les diferències entre la mitjana i les diferents dades.

#### **Variància i desviació típica**

És una altra forma de mesurar si les dades estan o no pròximes a la mitjana i és la més utilitzada.

- La **variància** és la mitjana dels quadrats de les desviacions.
- La **desviació típica** és l'arrel quadrada positiva de la variància. Per a designar-la emprem la lletra grega "sigma" σ.

$$
\sigma = \sqrt{\frac{\sum{f_i (Xi - \overline{X})^2}}{n}} \quad \sigma = \sqrt{\frac{\sum{f_i X i^2}}{n} - \overline{X}^2}
$$

És important que entenguis el significat d'aquestes mesures, com més grans siguin, més disperses estaran les dades.

Els intervals al voltant de la mitjana d'amplitud 2 o 4 vegades la desviació típica, tenen molta importància en estadística pel percentatge de dades que hi ha en elles.

#### **Coeficient de variació**

És el quocient entre la desviació típica i la mitjana, s'utilitza per a comparar les dispersions de dades de diferent mitiana.

Per exemple, per les dades 4 i 6, el CV=1/5=0,2 i per 101 i 99 és CV=1/100=0.01. En ambdós casos la desviació típica és la mateixa, però en relació a la mitjana és més important en el primer.

#### **Desviació mitjana**

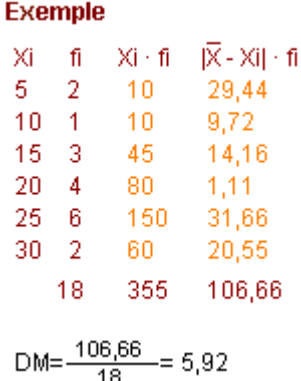

# **Desviació típica**

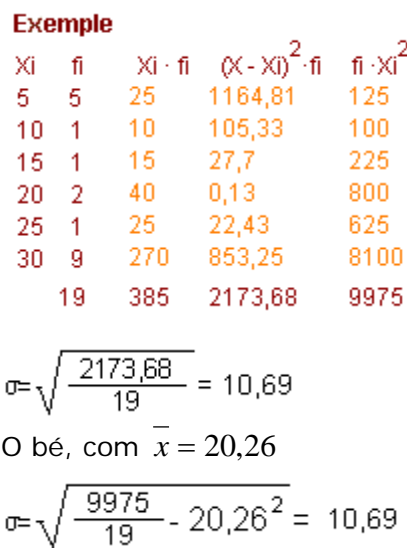

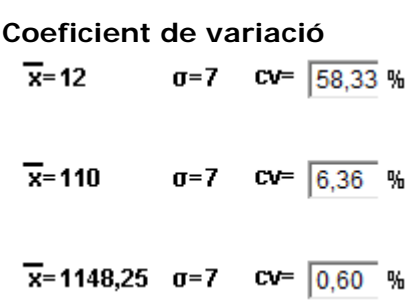

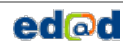

### **Utilitzar la Calculadora científica**

#### **MODEL 1**

**Mode estadístic** Primer s'ha d'escollir el mode estadístic. En moltes calculadores es fa prement:

#### **[MODE][ · ]**

**Dades desordenades**

A continuació s'han d'introduir les dades, per exemple per a 2, 3, 4, 3 teclejarem:

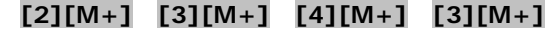

I per a fer els càlculs:

• Per a la mitjana **[SHIFT] [** x **]**

• Per a la desviació típica **[SHIFT] [**σ**n]**

També es poden sumar totes, o els quadrats, o comptar el nre. de dades introduïdes, prement respectivament:

# **[SHIFT][**Σ**x] [SHIFT][**Σ**x2] [SHIFT][n]**

**Dades en una taula**

fi S'introdueixen les dades segons la xi

- seqüència: **[2][**×**][4][M+]**  $\overline{2}$
- $\overline{3}$ 3 **[3][** ×**][3][M+]**
- 4 5 **[4][** ×**][5][M+]**

I ara ja es poden realitzar els càlculs com abans.

#### **MODEL 2**

**Mode estadístic i introducció de dades** Escollim el mode estadístic (mode stat 1-VAR) i ens apareix una columna on introduir les dades, una darrere l'altra, no importa que vagin desordenades. Si tinguéssim una taula amb freqüències hauríem d'activar les freqüències (Setup frequency on) i emplenar les columnes. Després de l'última dada prémer AC.

#### **Càlculs**

.

Prement SHIFT STAT ens apareix un menú, **1:type, 2:Data, 3:Edit, 4:Sum, 5:Var 6:MinMax**. Amb l'opció **5:Var** accedirem a calcular la mitjana, desviació típica i quantitat de dades. Amb l'opció **4:Sum** les sumes que habitualment necessitem. Amb l'opció **6:MinMax** el mínim i el màxim. I amb l'opció **2:Data** podrem modificar les dades introduïdes.

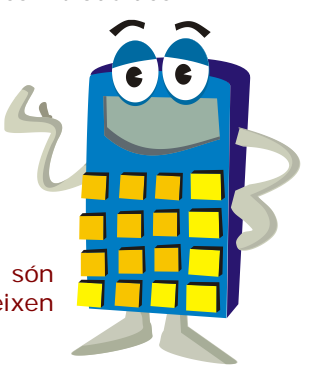

**Nota:** Hi ha molts models de calculadores, però afortunadament, totes són bastant semblants, tracta d'esbrinar el funcionament de la teva si no coincideixen amb aquestes, consulta el manual o pregunta al teu professor.

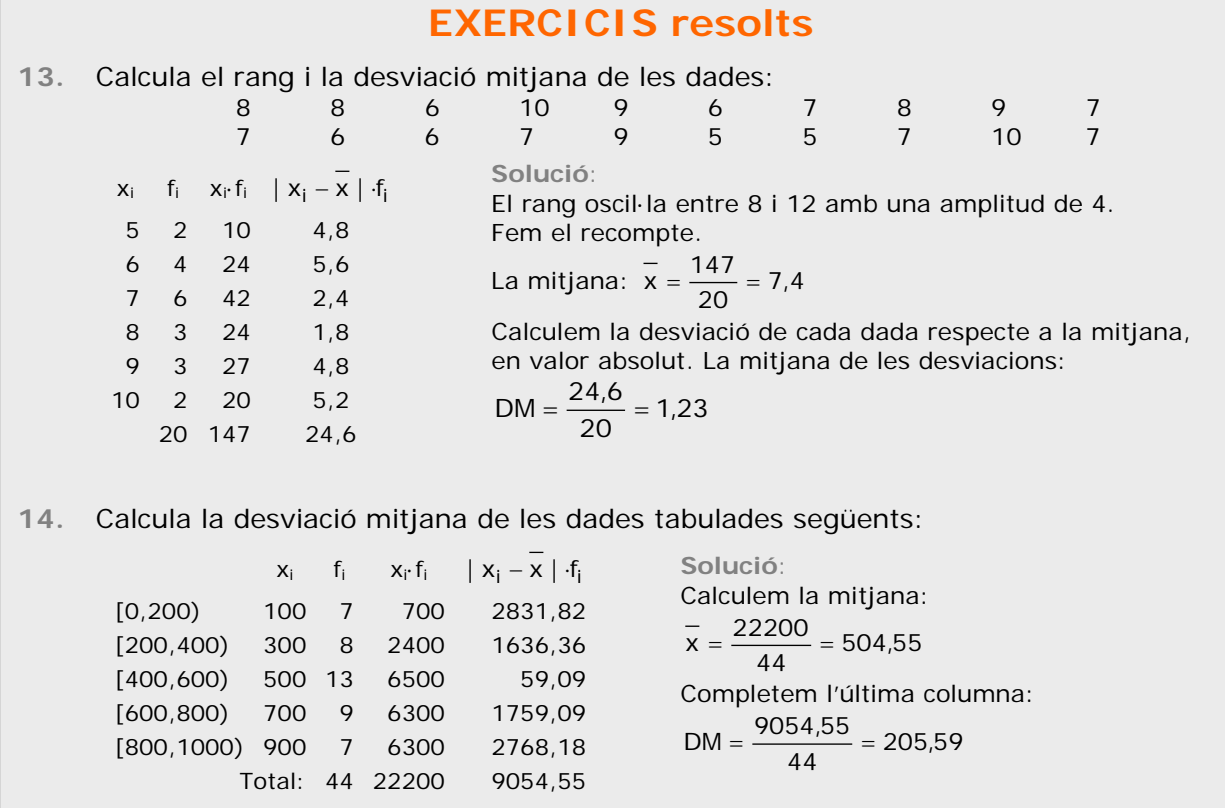

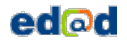

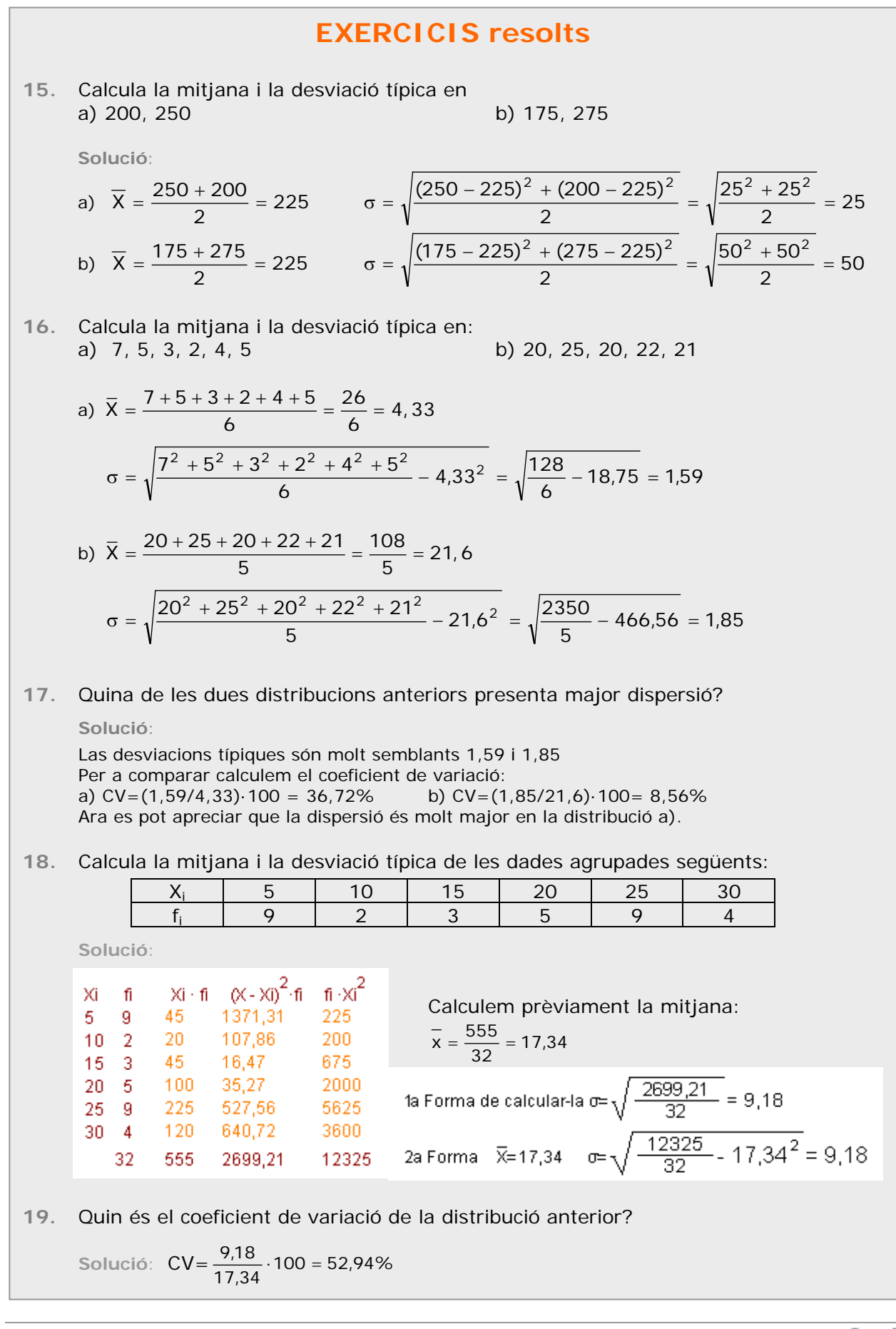

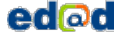

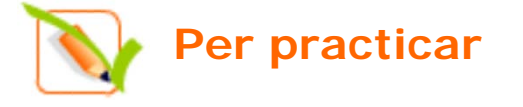

- **1.** Quantes persones suposen una mostra del 5% d'una població de 20.000 habitants? I d'una de 1000 habitants?
- **2.** D'una població de 30000 individus s'han estudiat característiques en 150 individus. Quin percentatge del total ha estat estudiat?
- **3.** Un veterinari estudia les següents característiques en una mostra d'animals d'una granja tipus d'animal, pes, color dels ulls, temperatura corporal, nombre de companys i metres quadrats per animal.
- **4.** Fes un recompte de les següents dades, un gràfic de sectors i un altre de barres. Indica l'angle de cada sector.

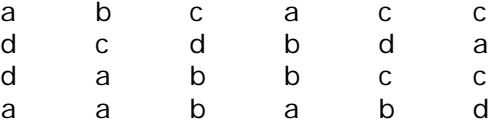

**5.** Fes un recompte de les següents dades i un diagrama de barres amb polígon de freqüències

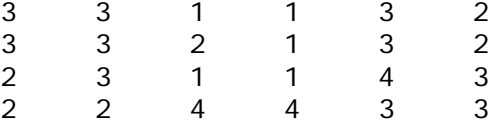

**6.** Agrupa les següents dades en 10 grups. Agrupa les mateixes dades, ara, en 5 grups.

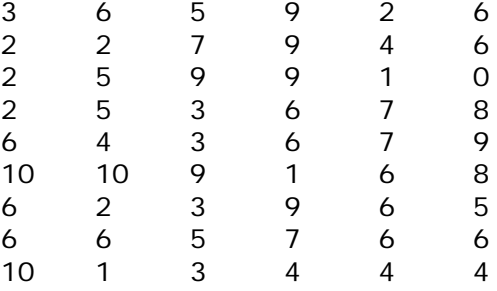

- **7.** Calcula la mitjana en cada cas:
- a) 14,16, 18 b) 24, 26, 28, 26
- c) 1000, 1200, 1800, 2000
- **8.** Calcula la mitjana de les següents  $dades$ <sub>2</sub>

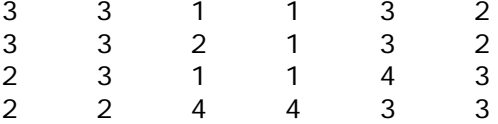

**9.** Calcula la mitjana de les següents dades

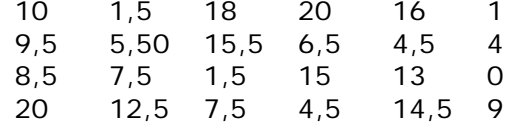

**10.** Determina la moda per a les dades

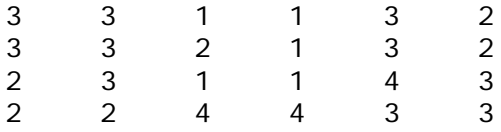

- **11.** Calcula la mediana, el primer i el segon quartil de les dades de l'exercici anterior.
- **12.** Calcula la desviació mitjana en cada cas:
- a) 14, 16, 18 b) 34, 36, 38, 36 c) 1000, 1200, 1800, 2000
- **13.** Calcula el rang i la desviació mitjana de les dades:

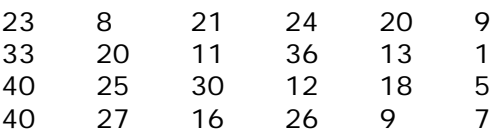

**14.** Calcula la desviació mitjana de les dades tabulades següents:

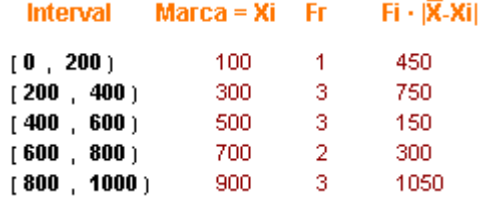

- **15.** Calcula la mitjana i la desviació típica a a) 2000, 2500 b)1750, 2750 c) 2500, 2500
- **16.** Calcula la mitjana i la desviació típica de les dades:

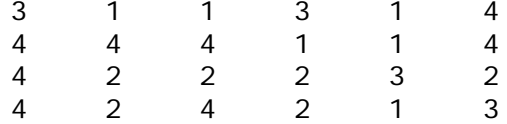

**17.** Calcula el coeficient de variació de les dades de l'exercici anterior.

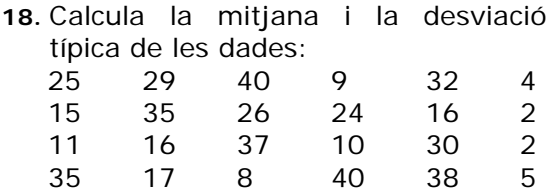

- **19.** Calcula el coeficient de variació de les dades de l'exercici anterior.
- **20.** Calcula la mitjana i la desviació típica de les dades agrupades següents:
	- Xi fi
	- 5.  $\overline{7}$
	- $10-0$
	- $15 2$  $20 - 2$
	- $25 4$
	- $30 2$
- **21.** Fes els càlculs per a un milió d'habitants en cada comunitat.

Taxa de criminalitat. 2006 Infraccions penals per 1.000 hab.

#### Taxes més altes

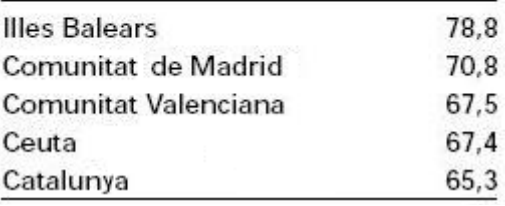

**22.** De cada milió de viatgers, quants corresponen a cada sector?<br>Viatgers que utilitzen transport interurbà, 2007

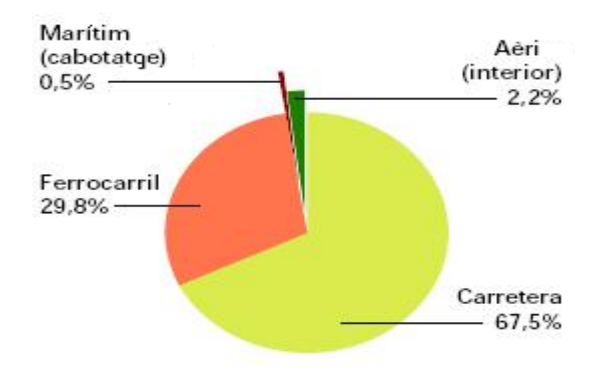

Fonts: INE, RENFE, FEVE, D. Gral. d'Aviació Civil i D. Gral. de Ports i Costes

**23.** Quants conductors hi havia l'any 2002? Quants eren homes i quantes dones?

#### Cens de conductors

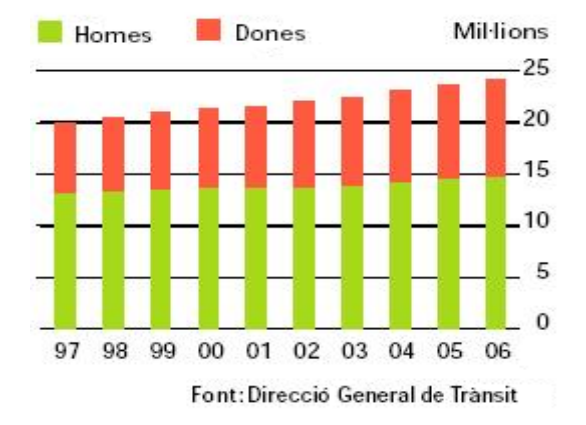

**24.** Entre quins anys augmentaren més els detinguts per infraccions penals? Taxa de detingus

Per cada 1.000 infraccions penals

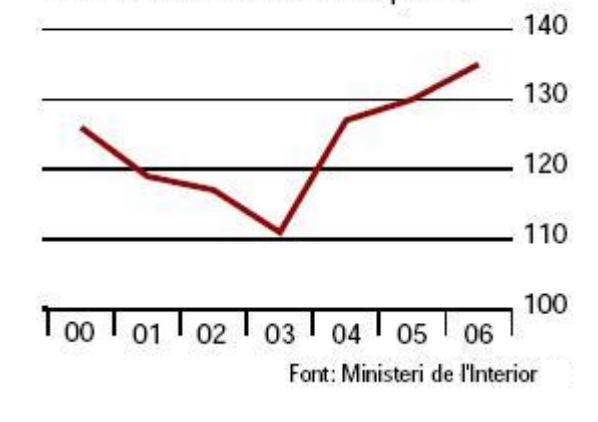

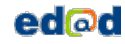

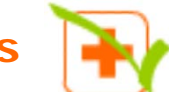

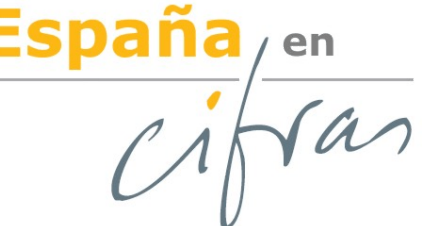

Habitatges que disposen d'acces a internet. 2007

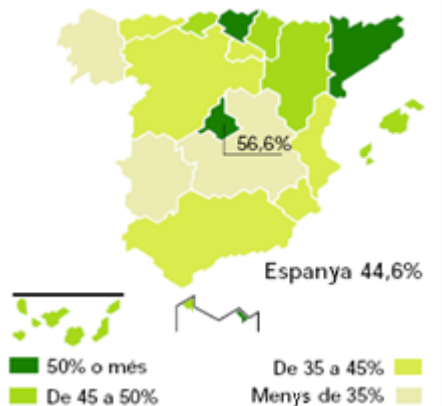

#### Ús de les TIC a les llars. 2007

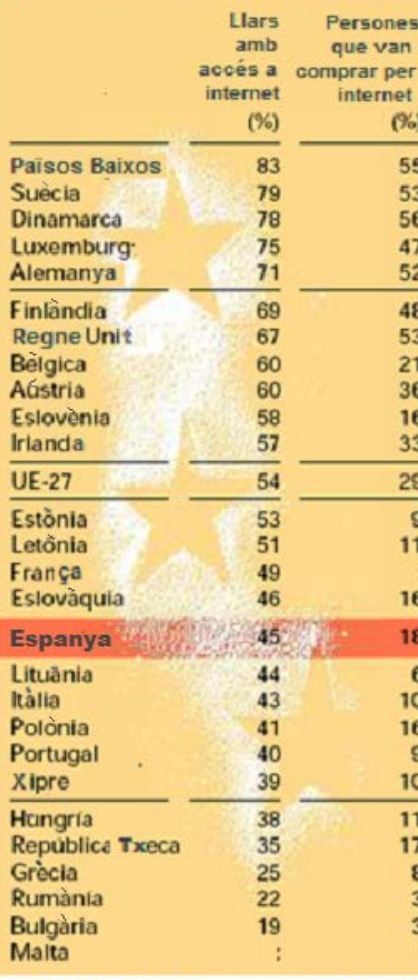

**Per** saber-ne mé

L'Institut Nacional d'Estadística publica periòdicament dades com aquestes. Consulta la web. (www.ine.es)

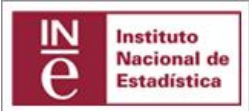

#### **Equipament tecnològic de les llars**

Segons dades de l'Enquesta sobre Equipament i Ús de les Tecnologies d'Informació i Comunicació en les Llars, el 2007 el 99% de les llars disposa de telèfon (ja sigui fix o mòbil), el 99,5% disposa de televisió i el 22,8% té recepció de televisió digital terrestre (TDT). En una de cada cinc habitatges amb televisió, alguna d'elles és de pantalla plana (plasma, LCD). El DVD es troba present en tres de cada quatre llars, en detriment del vídeo.

Un 60,4% disposa d'algun tipus d'ordinador.

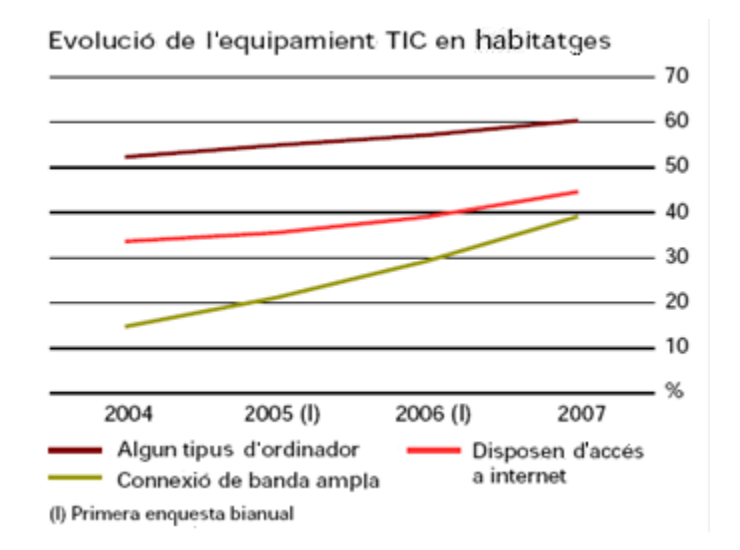

#### **La banda ampla guanya adeptes**

6,5 milions d'habitatges familiars tenen accés a internet (un 44,6% del total). El 39% de les llars disposes de connexió mitjançant banda ampla (ADSL, xarxa de cable,...), el que suposa un increment de 10 punts respecte l'any 2006.

El major percentatge d'habitatges amb accés a internet es dóna a Comunitat de Madrid (56,6%) i Catalunya (51,3%). La diferència en punts percentuals entre sexes respecte als principals indicadors d'ús de TIC es redueix el 2007, tant pel que fa a l'ús d'ordinador com en els usuaris freqüents; no obstant això, augmenta en l'accés a internet. El 60,5% dels homes han fet ús d'internet alguna vegada davant d'un 54,1% de les dones. En la Unió Europea, els països que disposen d'indicadors TIC superiors a la mitjana es troben, principalment, al nord d'Europa. Per sota de la mitjana, se situen els països de l'àrea mediterrània o els que són de recent ingrés.

: Dada no disponible

**ed**<sub>od</sub>

**Font: Eurostat** 

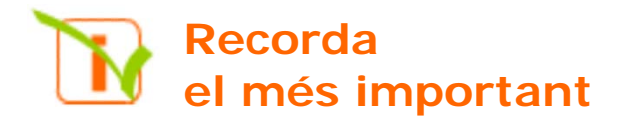

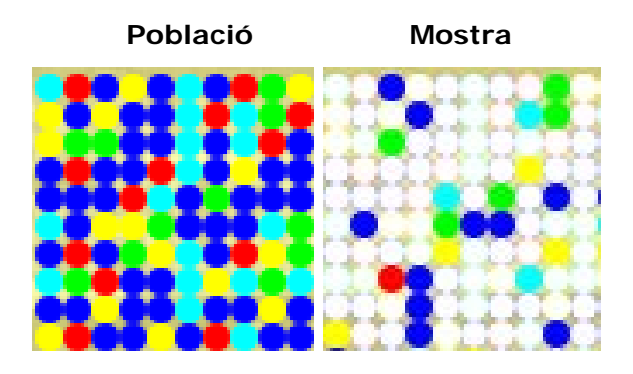

Nre. de germans: 4 3 2 3 1 2 0 2 0 1 2 3 1 2 4 0 1 1 4 1 1 4 0 4 2 0 4 1

**Recompte de dades**:

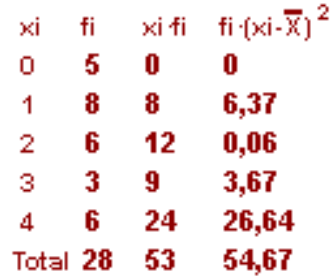

#### Gràfics de **sectors** i **barres**

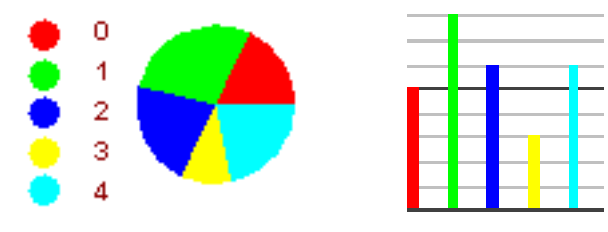

#### **Mitjana** i **moda**

Mitjana =  $\overline{X} = \frac{53}{28} = 1.89$ 

 $Moda = Mo = 1$ **Quartils i mediana**

 $Me = 2$ ,  $Q1 = 1$ ,  $Q3 = 3$ **Rang** De 0 a 4, de amplitud 4

**Desviació típica**

$$
\sigma = \sqrt{\frac{54.67}{28}} = 1.39
$$

**Coeficient de variació**  $CV = 1,39 / 1,89 = 0,73 = 73%$ 

#### **Variables estadístiques:**

- Qualitativa, color preferit;
- Quantitativa discreta, nre. de germans
- Quantitativa contínua, altura.

Altura: 172 162 147 184 140 156 153 186 157 189 162 175 162 158 163 150 152 163 151 182 146 154 163 170 183 162 176 167 168 165

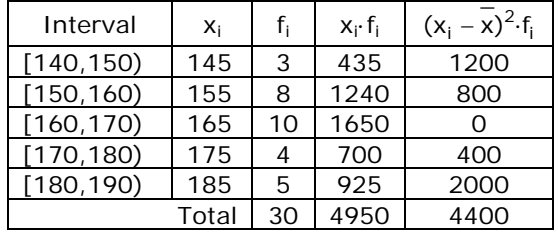

#### **Mitjana:**

 $\frac{188}{30}$  = 165  $\frac{-}{x} = \frac{4950}{20} =$ 

#### **Variància i Desviació típica:**

 $\sigma^2 = \frac{4400}{30} = 146,67$   $\sigma = \sqrt{146,67} = 12,11$ 

**Coeficient de variació:**

 $CV = 12,11/165 = 0,073 = 7,3%$ 

#### **Histograma i polígon de freqüències:**

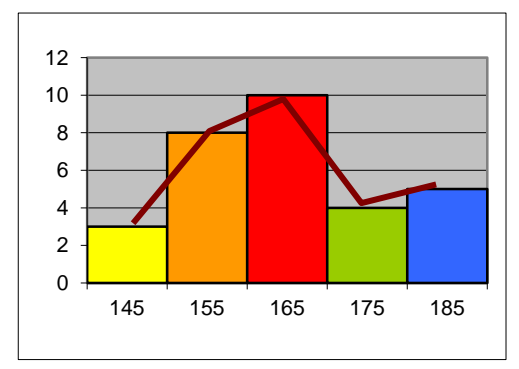

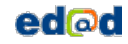

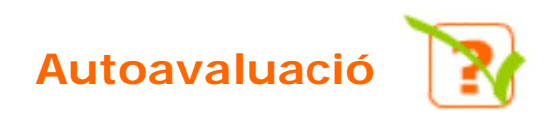

1. Fes un recompte de les dades següents

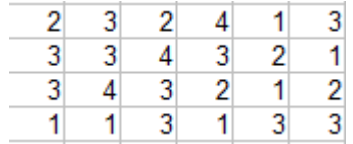

2. Fes un gràfic de barres per a les dades anteriors.

3. Calcula la mitjana de les dades donades per la taula Xi  $f_1$ 1 11  $\overline{2}$ 3 3 5  $\overline{4}$  $\overline{5}$ 

- 4. Calcula la mediana de les dades anteriors.
- 5. Calcula el primer quartil de les dades de l'exercici 3
- 6. Calcula el tercer quartil de les dades de l'exercici 3
- 7. Calcula en rang de les dades de l'exercici 3
- 8. Calcula la desviació mitjana de les dades anteriors.
- 9. Calcula la desviació típica de les dades de l'exercici 3
- 10.Calcula el coeficient de variació per a les dades del exercici 3.

### Solucions dels exercicis per practicar

- **1.** a) 400 b) 50
- **2.** 0,5%
- **3.** V- qualitativa: tipus animal, color d'ulls. V. quantitativa discreta: nombre de companys. V. quantitativa contínua: pes, temperatura i metres quadrats.
- 4. a  $\rightarrow$  7, b  $\rightarrow$  6, c  $\rightarrow$  6 i d  $\rightarrow$  5

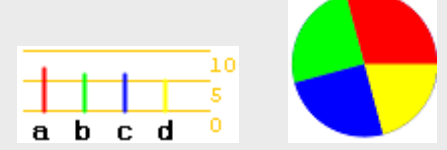

- 5.  $0\rightarrow 0, 1\rightarrow 5, 2\rightarrow 6, 3\rightarrow 10, 4\rightarrow 3$ 10
- 6. En 10:  $1\rightarrow 3$ ,  $2\rightarrow 6$ ,  $3\rightarrow 5$ ,  $4\rightarrow 5$ ,  $5\rightarrow 5$ ,  $6\rightarrow$ 13, 7 $\rightarrow$ 4, 8 $\rightarrow$ 2, 9 $\rightarrow$ 7 i 10 $\rightarrow$ 4. En 5:  $(1 6 2) \rightarrow 9$ ,  $(3 6 4) \rightarrow 10$ ,  $(5 6$ 6)  $\rightarrow$  18, (7 u 8)  $\rightarrow$  6 i (9 ó 10)  $\rightarrow$  11
- 7. a)  $(14+16+18)/3 = 16$ b)  $(24+26+28+26) = 104/4 = 26$ c)  $(1000+1200+1800+2000)/4=1500$
- 8.  $\overline{X} = 2.46$
- 9.  $\overline{X} = 9.77$
- **10.** Mo = 3 , és el valor que més vegades apareix, 10 en total.
- 11.  $1\rightarrow 5$ ,  $2\rightarrow 6$ ,  $3\rightarrow 10$  i  $4\rightarrow 3$ . Mediana =  $3,$  Q1=2 i Q3=3
- **12.** a) (2+0+2)/3 = 1,3333… b)  $(2+0+2+0)= 4/4 = 1$ c)(500+300+300+500)/4 =  $1600/4=400$
- **13.** El rang oscil·la entre 1 i 40 amb una amplitud de 39.  $\overline{X}$  = 20,58, DM=8,92

$$
DM = \frac{2700}{12} = 225
$$

- **15.** a)  $\bar{X} = 2250$   $\sigma = 250$ b)  $\bar{x} = 2250$   $\sigma = 500$ c)  $\overline{X} = 2500$   $\sigma = 0$
- **16.** Mitjana = 2,58 D. típica = 1,21
- **17.** CV = 1,21/2,58 = 0,46
- **18.**  $\overline{X} = 21,08$  **i**  $\sigma = 12,98$
- **19.** CV= 0.62
- **20.**  $\overline{X} = 15,58$  **i**  $\sigma = 9,68$
- **21.** 78800, 70800, 67500, 67400 i 65300
- **22.** Carretera 67500, aeri 22000, marítim 5000 i ferrocarril 298000
- **23.** Aproximadament 22.000.000, dels quals homes són 14.000.000 i dones 8.000.000

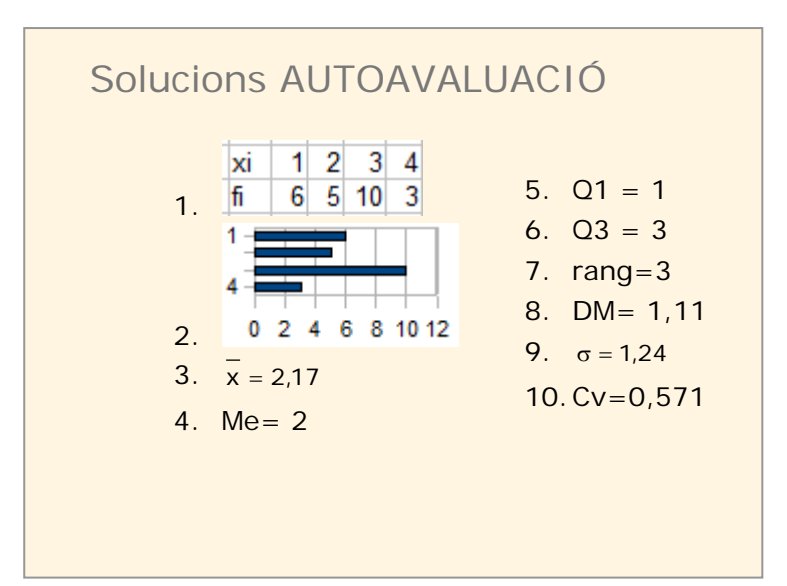

#### ANNEX

# Utilitzar el Full de Càlcul

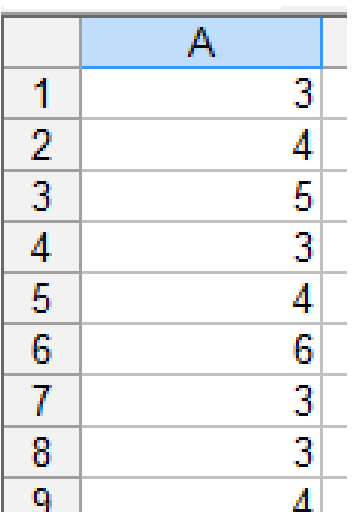

**Introducció de dades i primers càlculs**

En general, les següents opcions estan disponibles en tots els fulls de càlcul, en particular en la d'Openoffice i en Excel.

 **Obre** un full de càlcul i introdueix les dades 3, 4, 5, 3, 4, 6, 3, 3, 4 en la columna A, en A1, A2,... aquests valors seran les dades sobre les que farem els primers càlculs.

Les dades estan en l'àrea "A1:A9" del full de càlcul.

Si les dades estiguessin en 3 files x 3 columnes, començant per A1, seria "A1:C3".

I per exemple, si amb el ratolí selecciono les cel·les de la imatge adjunta, l'àrea que cobreixo és "A2:C3".

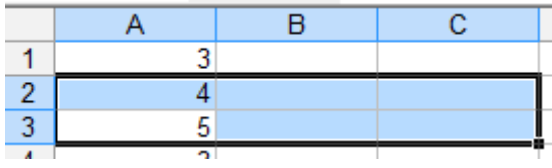

Hi ha funcions per a tots i cada un dels càlculs estadístics que hem estudiat i moltes més que pots investigar pel teu compte. Les funcions fan càlculs amb els nombres de l'àrea que se'ls proporciona.

Vegem com es farien els càlculs per a les dades que hem introduït. Farem els càlculs en la columna C, la B la usarem per a indicar el nom del càlcul que hi ha a continuació.

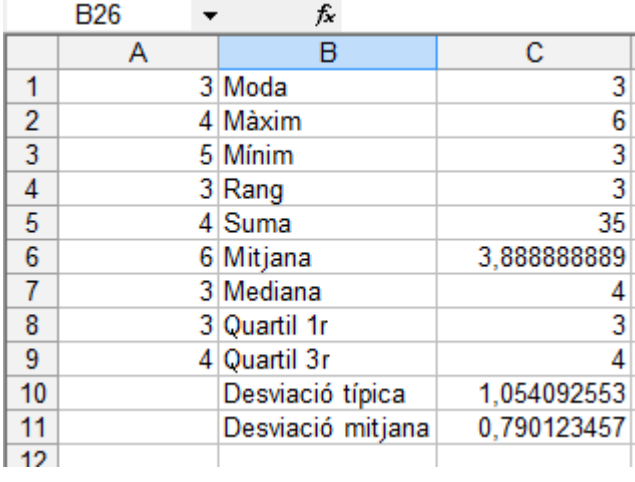

**Moda:** En la cel·la C1 introdueix la fórmula **=moda(A1:A9)**. **Màxim:** En C2 escriu **=max(A1:A9) Mínim:** Introdueix **=min(A1:A9) Rang: =C2-C3 Suma:** =**suma(A1:A9) Mitjana: =promedio(àrea)** Recorda el que és l'**àrea** de les dades, **A1:A9 Mediana: =mediana(àrea) Quartil 1r. =cuartil(àrea;1) Quartil 3r. =cuartil(àrea;3) Desviació mitjana: =desprom(àrea) Desviació típica: =desvest(àrea)**

#### *Exercici*

*Introdueix dades en un àrea més gran que l'anterior, al menys de 20 cel·les i fes tots els càlculs de dues formes, amb el full de càlcul i com ho has estudiat. Si tots els resultats són correctes aquest full et val per a qualsevol conjunt de dades d'aquest grandària.*

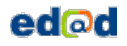

**Valors aleatoris.**

Si en 20 cel·les escrivim **=aleatorio()** (podem escriure-ho en un i copiar-ho en els altres) tindrem 20 dades entre 0 i 1 aleatoris. Si volem que siguin nombres compresos entre 0 i 20 escriurem **=20\*aleatorio()** I si volem que no portin decimals escriurem **=entero(20\*aleatorio())** D'aquesta forma ens inventem 20 dades per fer càlculs estadístics.

#### **Comptar**

Si tenim introduïts una quantitat gran de dades. Amb la funció **=contar(àrea)** ens dóna la quantitat de nombres de l'àrea (imagina que hi ha cel·les buides i no és fàcil comptar les que estan plenes de nombres).

Si el que tenim són dades qualitatives (textos) usarem **=contara(àrea)** per a què ens compti les cel·les ocupades de l'àrea indicada.

**Agrupar dades.**

• En **variable discreta.** Si en un àrea del full de càlcul tenim 20 nombres enters entre 0 i 4, per exemple. Com podem comptar quants d'ells són un 4? Escriurem en una cel·la en blanc **=contar.si(àrea;4).** Per comptar la resta usarem en la cel·la que ens convingui **=contar.si(àrea;0), =contar.si(àrea;1), =contar.si(àrea;2),…**

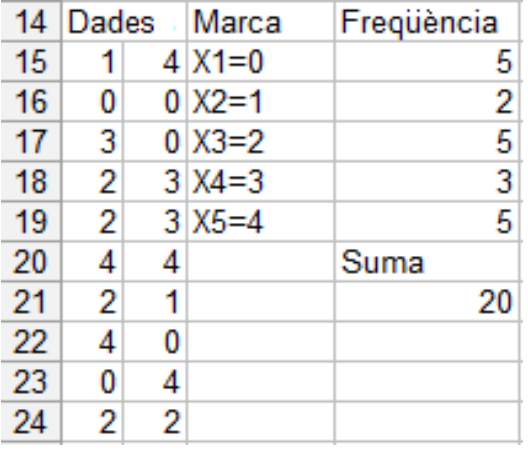

Per exemple. En la imatge de l'esquerra hi ha 20 dades generades aleatòriament entre 0 i 4. En la columna Marca indico quins valors comptaré en la següent columna, i en la columna freqüència uso la fórmula '**=contar.si(àrea;valor)**' escrivint: =contar.si(àrea;0), =contar.si(àrea;1), =contar.si(àrea;2), …

Y finalment comprovo sumant les freqüències que s'han comptat totes les dades (en la cel·la D21 escric **=suma(d15:d19)**.

*Exercici. Genera 20 dades aleatòries entre 0 i 4 i fes una taula de freqüències usant la funció contar.si Calcula tots els paràmetres estadístics estudiats (rang, màxim, mínim, mitjana,…).*

• En **variable contínua.** Si tenim 100 altures entre 150 i 200 centímetres en una àrea d'un full de càlcul i volem saber quantes estan en l'interval [150,160) usarem **=contar.si(area;">=150")-contar.si(area;">=160");** per l'interval [160,170) usarem **=contar.si(area;">=160")-contar.si(area;">=170")** i així per a cadascun dels intervals.

• En **variable qualitativa.** Si el que tenim és 100 colors i volem saber quants vermells hi ha s'escriu: **=contar.si(àrea;"vermell")**

#### **Classificar**

Segons el tipus de variable que emprem, usarem la fórmula 'contar.si' sobre l'àrea de dades tantes vegades com sigui necessari per classificar totes les dades i ens pugui ser d'utilitat. Així, per a colors usarem =contar.si(àrea;"vermell"), =contar.si(àrea;"verd"), ... tants cops com colors tinguem, de forma ordenada, en una columna per exemple.

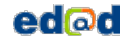

#### ANNEX

#### *Exemple*

Anem a inventar-nos el pes de 50 persones amb valors entre 50 i 110. Usarem la fórmula **=aleatorio()\*60+50**, si volem que siguin valors enters es posa **=entero(aleatorio()\*50+50)** i la copiarem en l'àrea **A1:E10.** 

Ara s'han de classificar les dades. Com totes estan entre 50 i 110 els intervals ho tindran que reflectir. Realitzarem dues taules diferents, una amb valors de 20 en 20 i una altra amb valors de 10 en 10.

Per la primera, copiarem la següent taula en un lloc vuit del full de càlcul

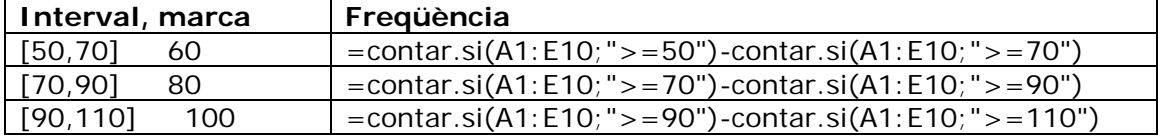

Per la segona, copiarem aquesta taula.

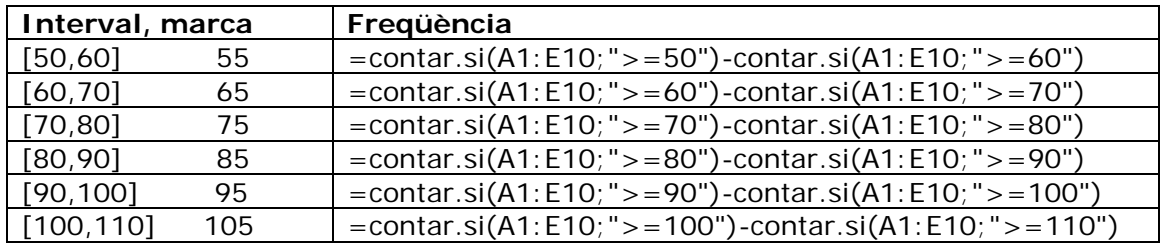

#### *Exercici*

*Genera 100 nombres de 0 a 80 i fes dues agrupacions en intervals diferents. Per exemple, una de 10 en 10 i una altra de 20 en 20.*

#### **Gràfics**

**Senzill i sense etiquetes**. És prou seleccionar l'àrea de les freqüències de les dades i crear el gràfic prement en gràfics del menú inserir. Després podem escollir el tipus de gràfic que volem, i l'aspecte d'aquest entre una gran varietat d'opcions que incorporen tots els fulls de càlcul.

**Amb etiquetes**: El més senzill és utilitzar la primera fila o primera columna per les etiquetes. En les opcions del gràfic s'haurà d'activar i/o desactivar la que correspongui amb la forma de presentar les dades en el full.

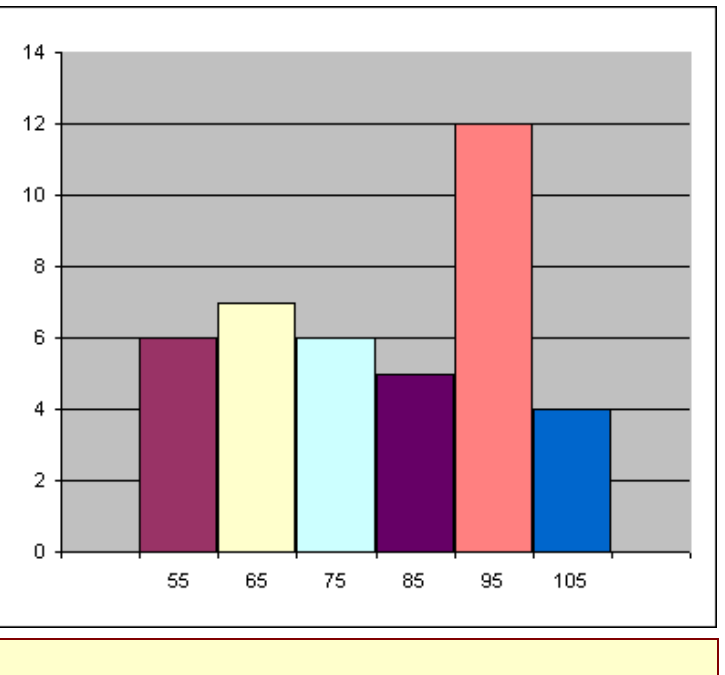

#### *Exercici*

*Fes dos gràfics diferents, un per a cada una de les distribucions de l'exercici anterior.*

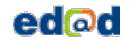